### **REQUISITOS Y NORMAS PARA LA UTILIZACIÓN DEL VISADO ELECTRÓNICO EN EL COLEGIO TERRITORIAL DE ARQUITECTOS DE ALICANTE (CTAA)**

### *1. ASPECTOS GENERALES DEL VISADO ELECTRÓNICO*

### **1.1. REQUISITOS MÍNIMOS PARA PODER REALIZAR EL VISADO O EL REGISTRO DE INTERVENCIÓN PROFESIONAL TELEMÁTICOS**

### **1.1.1. Disponer de acceso al Área Reservada de la página web del Colegio www.coacv.org**

En el caso de no disponer de clave para acceder al Área Reservada, deberá solicitarse el alta del pack o servicio que se desee. Pudiendo dirigirse, a tal fin, a las Oficinas Centrales del CTAA - Pza. Gabriel Miró, 2 Departamento de Secretaría (1ª planta) - Sección: Colegiaciones o informarse previamente vía teléfono al 965218400 o dirigirse al email [colegio@ctaa.net.](mailto:colegio@ctaa.net) El horario de atención es el siguiente: De 09:00h. a 14:00h. de Lunes a Viernes.

### **1.1.2. Disponer de alguno de los siguientes Certificados**

• Certificado digital de la Fábrica Nacional de Moneda y Timbre: El certificado digital se obtiene desde la página siguiente: https://www.cert.fnmt.es.

• Certificado digital de la Generalitat Valenciana: Hay que dirigirse a cualquiera de los Puntos de Registro de Usuario de la ACCV que existen en la Comunidad Valenciana. Toda la información la puede encontrar en https://www.accv.es.

• Certificado digital con el DNI digital: Hay que disponer del DNI digital y de un lector de tarjetas. En el portal www.dnielectronico.es hay gran cantidad de ayuda y solución a muchos problemas detectados a la hora de instalar el DNIe.

• Cualquier otra firma digital emitida por cualquier emisor oficial de firmas digitales. [\(Consulta aquí el](https://sedeaplicaciones.minetur.gob.es/Prestadores/)  [listado de prestadores de servicios electrónicos de confianza cualificados\)](https://sedeaplicaciones.minetur.gob.es/Prestadores/)

#### **Nota importante:**

Al hacer la instalación de cualquiera de los certificados anteriores, hay que marcar la opción Marcar esta clave como exportable para poder realizar una copia de seguridad de la firma. Para obtener más información sobre cómo hacer un backup puede dirigirse a la web de la FNMT [https://www.sede.fnmt.gob.es/preguntas](https://www.sede.fnmt.gob.es/preguntas-frecuentes/exp-imp-y-elim-de-certificados)[frecuentes/exp-imp-y-elim-de-certificados](https://www.sede.fnmt.gob.es/preguntas-frecuentes/exp-imp-y-elim-de-certificados) y consultar las opciones de exportación.

### **1.1.3. Disponer de tarjeta bancaria para el pago de la aportación colegial (tasas)**

El pago de las tasas se realizará mediante tarjeta bancaria a través de las pasarelas de pago (TPV) que se encuentran integradas en la oficina virtual del CTAA.

Es muy importante que, al realizar el pago, complete el proceso hasta el final no cerrando las ventanas de la pasarela de pago en ningún momento, realizando la navegación por los botones.

### **1.2. ACCESO A LA WEB DE VISADO DEL COACV PARA ENVIO O CONSULTA/DESCARGA DE TRABAJOS AL CTAA**

El acceso se realiza a través de la web [www.coacv.org,](http://www.coacv.org/) opción SERVICIOS – Visado – Tramitación Expedientes, o bien mediante el icono directo VISADO – Tramitación Expedientes.

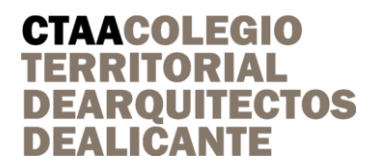

Tenemos 2 opciones:

• **Para dar de alta el trabajo,** se elegirá la opción que corresponda al caso concreto: [ALTA NUEVO TRABAJO SIN ANTECEDENTES](https://www4.coacv.org/ov/AltaExpediente.aspx?ticket=MIrUFRzYdk)

[ALTA DE FASE EN UN EXPEDIENTE YA EXISTENTE](https://www4.coacv.org/ov/AltaFase.aspx?ticket=MIrUFRzYdk) 

[SUBSANACIÓN DE REPAROS DE UNA FASE RETENIDA](https://www4.coacv.org/ov/SubsanacionReparos.aspx?ticket=MIrUFRzYdk)

[CONTINUAR TRAMITACIÓN DE FASE PENDIENTE DE ENVÍO](https://www4.coacv.org/ov/ContinuarTramitacion.aspx?ticket=MIrUFRzYdk)

A continuación, deberá seleccionarse el Colegio Territorial de destino: CTAA - Alicante

- **Para descargar un trabajo visado** hay que seleccionar la opción [ÚLTIMAS FASES](https://www4.coacv.org/ov/UltimasFases.aspx?ticket=MIrUFRzYdk) y después pinchar en el Nº Registro / Fase que quiere descargarse.
- Para consultar trabajos, se puede acceder a través de estas 3 opciones: [ÚLTIMOS EXPEDIENTES](https://www4.coacv.org/ov/UltimosExpedientes.aspx?ticket=MIrUFRzYdk) [ÚLTIMAS FASES](https://www4.coacv.org/ov/UltimasFases.aspx?ticket=MIrUFRzYdk)

[BÚSQUEDA AVANZADA](https://www4.coacv.org/ov/Visados.aspx?ticket=MIrUFRzYdk)

### **1.3. TAMAÑO Y SITUACIÓN DEL SELLO EN LOS DOCUMENTOS VISADOS**

- Tamaño: 7,00 cm x 3 cm

- Situación: Formato DIN A4: Margen superior derecho A4 vertical.

Resto de Formatos: Margen superior derecho, tomando como posición relativa el ángulo inferior derecho del papel, y el tamaño A4 en vertical.

De este modo, cuando los planos se pliegan, el sello aparece visible en la cara donde figura el cajetín.

El sello, que aparecerá en los documentos pdf registrados, lo hará en todas y cada una de las páginas que incorpore dicho trabajo profesional. Se aconseja reservar un espacio libre, para que la imagen del sello no interfiera con el contenido de la documentación, en el margen superior derecho de todas las hojas y planos plegados en formato DIN A4: longitud vertical (alto) de 4 cm y longitud horizontal (ancho) de 8 cm.

### **Recomendación:**

Al convertir un documento a PDF, comprobar que la impresora de PDF que se use (DocuPrinter, Adobe PDF, PDF Creator, ...) tenga en la configuración el tamaño del papel A4. Al utilizar el tamaño por defecto, algunos programas utilizan el formato "Letter", generando un documento más pequeño que al ser visado muestra el sello cortado en la parte superior.

#### **Importante:**

Cuando presentamos un documento A4 en horizontal, el sello se sale de la página por lo que hay que indicarlos en las observaciones del trabajo para que lo tengan en cuenta en el departamento de visado

### **1.4. TAMAÑO Y SITUACIÓN DEL SELLO EN LOS DOCUMENTOS CON REGISTRO DE INTERVENCIÓN PROFESIONAL**

- Tamaño: 1,00 cm x 26,00 cm
- Situación: Formato DIN A4: Margen derecho A4
- Resto de Formatos: Margen derecho, tomando como posición relativa el ángulo inferior derecho del papel, y el tamaño A4.

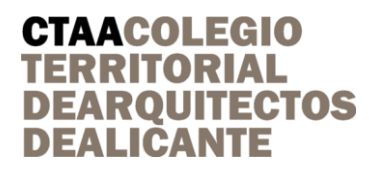

De este modo, cuando los planos se pliegan, el sello aparece visible en la cara donde figura el cajetín.

El sello, que aparecerá en los documentos pdf registrados, lo hará en todas y cada una de las páginas que incorpore dicho documento. Es recomendable dejar unos 2,5 cm libres en el margen derecho de todas las hojas y planos.

### *2. NORMAS DE PRESENTACIÓN DE TRABAJOS PARA VISADO TELEMÁTICO*

### **2.1. DOCUMENTOS DEL PROYECTO**

El único requisito necesario para generar los documentos para enviar a visado, es que sean pdfs y estén firmados digitalmente.

Puede enviarse de forma independiente en formato pdf, con la documentación correspondiente al trabajo que se presenta en un solo fichero o en varios preferiblemente agrupados por partes completas pe. memoria, planos, anejo de..., etc.

Todo lo necesario para la integridad formal del proyecto debe ir firmado digitalmente por el/los colegiado/s designado/s como proyectistas. Si se trata de una sociedad, los documentos deben estar firmados por la sociedad y también por el/los colegiado/s designado/s como proyectistas

Debe eliminar las hojas en blanco. No se pueden visar. En caso de necesitar dichas hojas, debe incluir un texto del tipo "hoja en blanco" o "esta hoja no contiene datos"

Ninguno de los contenidos del proyecto de edificación relacionados en el Anejo 1 de la parte 1 del CTE pueden considerarse como Proyecto Parcial o Documentación Técnica Complementaria.

Los proyectos parciales, con estructura documental de proyecto según su propia normativa específica, desarrollan o completan el proyecto principal.

Los documentos técnicos no reúnen las condiciones de proyecto parcial, pero desarrollan o completan el proyecto.

En el proceso de registro del Visado Telemático del CTAA la documentación presentada pasa por dos nuevas validaciones automáticas de comprobación de firma digital y comprobación de la existencia de hojas en blanco. Si no valida las comprobaciones anteriores no se permite continuar con el registro de documentación.

Se puede aportar documentos a modo de constancia documental, que acompañen a la documentación de visado obligatorio, en el apartado correspondiente indicado durante el proceso. Dichos documentos no se visarán.

#### **2.2. DOCUMENTOS ASOCIADOS**

Los documentos asociados al de proyecto son aquellos documentos **no firmados por el arquitecto,** como, por ejemplo**:**

- Los **Proyectos parciales** de desarrollo de las instalaciones del edificio firmados por técnico diferente al proyectista, que **no sustituyen al contenido obligatorio del proyecto de edificación**, se deben adjuntar en fichero pdf independiente. En el proyecto de edificación se debe incluir la Diligencia de coordinación (plantilla disponible en la web)

El Proyecto Parcial vendrá registrado por el Colegio profesional correspondiente o con un certificado de habilitación profesional del técnico autor emitido por el Colegio profesional correspondiente.

**-** El **Certificado de eficiencia energética** firmado por técnico diferente al proyectista, que deberá adjuntarse en fichero pdf independiente.

El certificado de eficiencia energética vendrá registrado por el Colegio profesional correspondiente o con un certificado de habilitación profesional del técnico autor emitido por el Colegio profesional correspondiente.

- El **ESS/EBSS** firmado por técnico diferente al proyectista, que deberá adjuntarse en fichero pdf independiente.

### **CTAACOLEGIO TERRITORIAL DEARQUITECTOS DEALICANTE**

El ESS/EBSS vendrá registrado por el Colegio profesional correspondiente o con un certificado de habilitación profesional del técnico autor emitido por el Colegio profesional correspondiente.

Todos los documentos asociados que queramos adjuntar a nuestro proyecto, los enviaremos en un archivo pdf por cada documento asociado, indicando en el nombre del mismo de qué documento se trata.

ACLARACIONES RELATIVAS A DETERMINADOS DOCUMENTOS ASOCIADOS:

### **Hoja de Reseña**

Se genera de manera automática al realizar el envío del proyecto a través de la web del CTAA. No es necesario incluirla, sólo en caso de tener que realizar un envío de documentación a través de correo electrónico u otros, por imposibilidad de realizarlo a través de la web.

### **Certificado Final de Obra**

El Libro de Órdenes se tramita en papel, directamente en las oficinas colegiales.

Podrá tramitarse telemáticamente el Libro de Órdenes, enviando un archivo pdf, firmado digitalmente por el/los arquitecto/s, que contendrá portada, contraportada y todas las páginas del libro, estén cumplimentadas o no.

Se remitirá vía telemática junto con el resto de documentos de la fase.

### **2.3. CRITERIOS DE PRESENTACIÓN**

### **Nombre de los documentos pdf:**

El nombre de los documentos pdf deberá facilitar la identificación de su contenido, sin necesidad de crear nombres excesivamente largos.

Preferiblemente, ajustar el nombre al contenido de la documentación, especialmente si el proyecto se compone de varios archivos.

El nombre de los documentos pdf que generemos NO CONTENDRÁ: **ñ, acentos, espacios en blanco** y **caracteres especiales,** como los siguientes**: Ç,#,\$,|,',&,** y en especial **el carácter +.**

El NO CUMPLIMIENTO de esta condición puede suponer la retención del expediente, ya que el sistema informático no puede visar documentos en cuyo nombre aparezcan los caracteres mencionados en el párrafo anterior.

El tamaño máximo de envío de cada fichero que admite la web es de **500MB**.

### **2.4. MOTIVOS DE RETENCIÓN DE DOCUMENTACIÓN**

La documentación presentada a visado podrá ser retenida, por los motivos que se consignan a continuación, y en tanto en cuanto no se subsanen las deficiencias que los mismos implican:

-Incumplimiento de los requisitos mínimos indicados en los apartados anteriores.

-Incumplimiento del procedimiento de envío explicado en los apartados anteriores.

-Falta de documentación requerida de acuerdo con la normativa aplicable al trabajo del que se trate. Se comunicarán las incidencias sobre la documentación enviada a visado.

- Existencia de deficiencias administrativas o técnicas en el trabajo profesional sometido a visado.

La retención de documentación se comunicará mediante e-mail al arquitecto y también podrá ser consultada desde la web, pinchando en el Nº Registro correspondiente. El arquitecto deberá proceder a subsanar las deficiencias y enviar el proyecto rectificado para continuar con el proceso de visado telemático.

Desde que se notifique al arquitecto la existencia de deficiencias, éste dispondrá de un plazo de 2 meses, a contar desde el día siguiente a que se produzca aquella notificación, para subsanar aquellas. En el caso de que transcurra el indicado plazo sin que el arquitecto haya acometido la subsanación de las deficiencias señaladas el CTAA procederá a emitir la correspondiente factura por la labor de supervisión realizada.

### **CTAACOLEGIO TERRITORIAL DEARQUITECTOS DEALICANTE**

(Informado mediante la circular nº 17.21 de fecha 04/05/2021 y con efecto desde el 04/05/2021).

### **2.5. FACTURA DE APORTACIÓN ECONÓMICA AL COLEGIO POR TRABAJOS VISADOS**

Finalizado el proceso de visado del trabajo, se comunicará por e-mail al arquitecto y al promotor (a este último únicamente cuando se haya solicitado previamente que la factura del servicio se realice a nombre del mismo) que el trabajo está a su disposición en la web para su descarga, previo pago de las tasas de visado correspondientes. La factura estará generada previamente y disponible para su descarga.

Transcurrido un mes desde que se notifique que el trabajo está visado, si éste no ha sido descargado se procederá a cargar en cuenta bancaria del arquitecto (bien como responsable directo o como responsable ante la falta de pago del promotor -en el caso de que la factura se haya expedido a nombre de éste-) el importe de las tasas de visado, previa notificación por el Departamento de Contabilidad.

### **2.6. FACTURA DE APORTACIÓN ECONÓMICA AL COLEGIO POR FALTA DE SUBSANACIÓN DE DEFICIENCIAS.**

En el caso de que transcurra el plazo de 2 meses que se confiere al arquitecto para la subsanación de deficiencias, sin que éste acometiera tal subsanación, el CTAA, de conformidad con lo previsto en el apartado 2.4., procederá a emitir la correspondiente factura por la labor de supervisión realizada, cuyo importe y/o cálculo se realizará conforme a las siguientes pautas:

- En el caso de que las deficiencias detectadas sean de índole administrativo, el CTAA emitirá una factura por la supervisión realizada por importe de 30 €. O bien, el importe derivado de la aplicación de las tarifas vigentes en el caso de que éste sea inferior a 30 €.
- En el caso de que las deficiencias detectadas sean de índole técnico, el CTAA emitirá una factura por el 50% de la aportación económica que correspondiera en el caso de que el procedimiento de visado hubiera culminado satisfactoriamente.

Desde la emisión de la factura ésta se pondrá a disposición del arquitecto y del promotor (en este último caso únicamente cuando se haya solicitado previamente que la factura del servicio se realice a nombre del mismo) para su descarga y abono. En el caso de que transcurriera 1 mes sin que éste se hubiera hecho efectivo se procederá a cargar en la cuenta bancaria del arquitecto el importe de la misma (bien como responsable directo o como responsable ante la falta de pago del promotor -en el caso de que la factura se haya expedido a nombre de éste-), previa notificación por el Departamento de Contabilidad.

(Informado mediante la circular nº 17.21 de fecha 04/05/2021 y con efecto desde el 04/05/2021). (Modificación parcial informada mediante la circular nº 09.22 de fecha 07/03/2022). (Facturación del servicio de visado a promotores informada mediante la circular nº 01.24 de fecha 01/03/2024).

### **2.7 REANUDACIÓN DEL PROCESO DE VISADO DE LA DOCUMENTACIÓN RETENIDA POR LA FALTA DE SUBSANACIÓN DE DEFICIENCIAS Y/O DENEGACIÓN DEL VISADO.**

Una vez transcurrido el plazo de 2 meses conferido para la subsanación de las deficiencias, y una vez emitida la factura correspondiente a la labor de supervisión realizada hasta ese momento, de conformidad con lo dispuesto en los apartados anteriores, el arquitecto dispondrá de un plazo adicional de 2 meses para acometer la subsanación de las deficiencias notificadas. En el caso de que acometiera tal subsanación, en el plazo indicado, se reanudará el procedimiento de visado con el mismo registro, procediéndose a descontar de la factura que se emita con ocasión del visado del trabajo la cantidad previamente abonada.

En el caso de que, de nuevo, en el plazo indicado, no se subsanaran las deficiencias detectadas se procederá a denegar el visado, sin que quepa acometer, por lo tanto, la subsanación con posterioridad. De conformidad con lo anterior, si el arquitecto desea obtener el visado del trabajo profesional deberá generarse un nuevo expediente o registro, con las consecuencias inherentes a ello.

(Informado mediante la circular nº 17.21 de fecha 04/05/2021 y con efecto desde el 04/05/2021).

### **CTAACOLEGIO TERRITORIAL DEARQUITECTOS DEALICANTE**

### *3. VISADO VOLUNTARIO*

Los proyectos que no sean de visado obligatorio deberán incorporar documento que ponga de manifiesto dicha solicitud de manera conjunta con el promotor, atendiendo al modelo que se puede encontrar en el apartado "5 - Documentación administrativa" de la página web

https://www.coacv.org/es/servicios/visado/documentacion-de-visado/documentacion-especifica/ctaa/

(Informado mediante la circular nº 32.21 de fecha 13/09/2021 y con efecto desde el 14/09/2021). (Informado mediante la comunicación especial nº 25.21 de fecha 01/12/2021 y con efecto desde el 01/12/2021).

## *4. ANULACIÓN DE TRABAJOS PRESENTADOS A VISADO*

La solicitud de anulación de trabajos presentados a visado deberá expresarse por escrito. Cuando la solicitud de anulación sea previa a la revisión del trabajo, no devengará aportación económica. Una vez el trabajo se encuentre revisado y visado, haya sido descargado o no, será inviable su anulación.

(Informado mediante la circular nº 32.21 de fecha 13/09/2021 y con efecto desde el 14/09/2021).

# *5. ATENCIÓN AL ARQUITECTO*

El horario de atención al arquitecto es de lunes a viernes de 9:00 a 14:00h.

Desde la página web **Visado – Tramitación Expedientes** se indica de forma actualizada, la fecha por la que están revisando los trabajos registrados. También puede consultar todos los reparos que se han detectado en todos los trabajos, así como la información relativa a las tasas revisadas por el Departamento y el estado en el que se encuentra el trabajo.

Consultas sobre incidencias de proyectos visados, dudas sobre tasas, etc.

Telf. 965218400 – (Visado extensión 2) – [visado@ctaa.net](mailto:visado@ctaa.net)

Soporte informático relativo a la plataforma web y firma digital

Telf. 965218400 – (Informática extensión 3) – [informatica@ctaa.net](mailto:informatica@ctaa.net) – [soporte-firma@ctaa.net](mailto:soporte-firma@ctaa.net)

Actualizado marzo 2024.